## **Einrichtung SMS/Voice OTC Verfahren**

**Version 1.1** | **Stand: 04.2024** | **Gilt für: OWA** (in Planung VIP/Portale)

Bitte beachten Sie, dass eine Freischaltung für dieses Verfahren nur nach vorheriger Beantragung über das SD+ Portal und mit Genehmigung Ihres leitenden Vorgesetzten möglich ist!

Bitte verwenden Sie hierfür den folgenden SD+ Antrag: MFA (ForgeRock) - [One-Time-Code per SMS](https://servicedesk-plus.wwk-group.com/itsmselfservice/?uuid=DOC10492)

## **1. SD+ Antrag mit gültiger Rufnummer ausfüllen, oder Rufnummer über die Profilseite prüfen:**

Bitte beachten Sie, dass zur Verwendung des SMS-Service zwingend eine gültige Mobilfunknummer hinterlegt sein muss. Für die Nutzung des Voice-Sprachanrufs ist auch die Nutzung einer Festnetznummer möglich.

Sollte sich Ihre Rufnummer ändern, haben Sie die Möglichkeit diese über Ihre [VIP-Profilseite](https://portal.wwk.de/group/vip/benutzer-profil) selbstständig anzupassen.

Melden Sie sich hierfür in [VIP,](https://portal.wwk.de/group/vip/benutzer-profil) oder direkt auf Ihrer [Profilseite](https://profile.wwk-group.com:27151/sso/XUI/?realm=wwkservicerealm#profile/details) an um Ihre aktuell hinterlegte Rufnummer zu prüfen:

## **BENUTZER PROFIL**

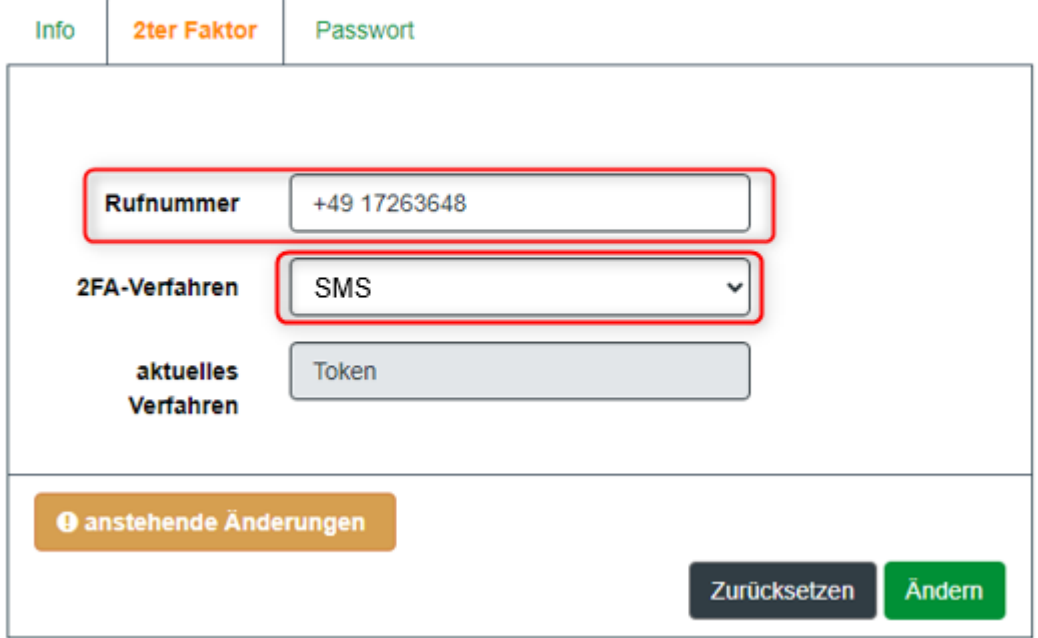

Stellen Sie sicher das als 2FA-Verfahren "SMS" ausgewählt ist.

\* Hinweis: Bitte beachten Sie, dass dies nur als Option verfügbar ist, wenn Sie zuvor den entsprechenden Antrag zur Freischaltung eingereicht haben und dieser abgeschlossen wurde.

Ein Wechsel zwischen SMS und Voice-Anruf ist nur über Anfrage beim ServiceDesk möglich.

## **2) Anmeldung bei VIP/OWA & One-Time-Code per SMS am Bildschirm eingeben:**

Ist das SMS-OTC Verfahren für Sie als primäre Authentifizierungsmethode aktiv, werden Sie nach der normalen Anmeldung mit Username + Passwort nun automatisch zur Eingabe Ihres SMS One-Time-Codes aufgefordert.

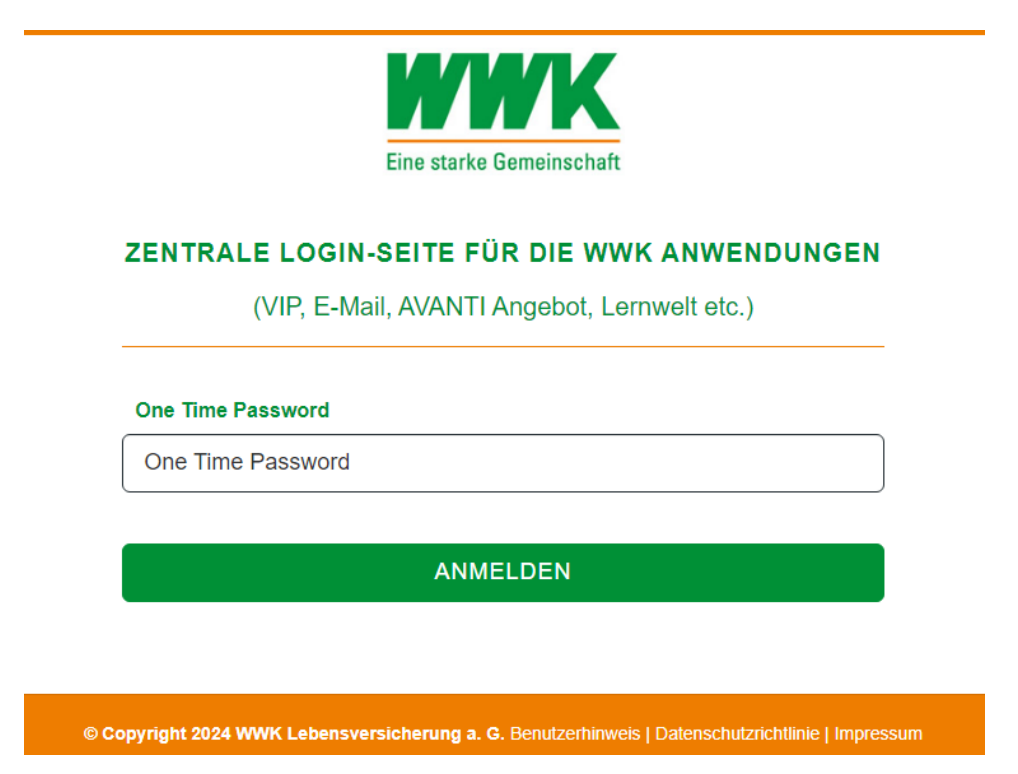

Dieser wird innerhalb der nächsten 30 Sekunden an die von Ihnen hinterlegte Mobilnummer versendet und ist immer nur einmalig gültig!

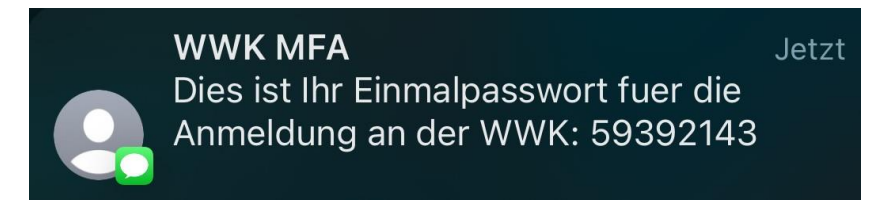

Bitte geben Sie den am Smartphone angezeigten Code nun am Bildschirm ein. Ist der Code gültig werden Sie im Anschluss weitergeleitet.

Bei Fragen oder Problemen wenden Sie sich bitte an [servicedesk@wwk.de](mailto:servicedesk@wwk.de)